## **Locali condivisi**

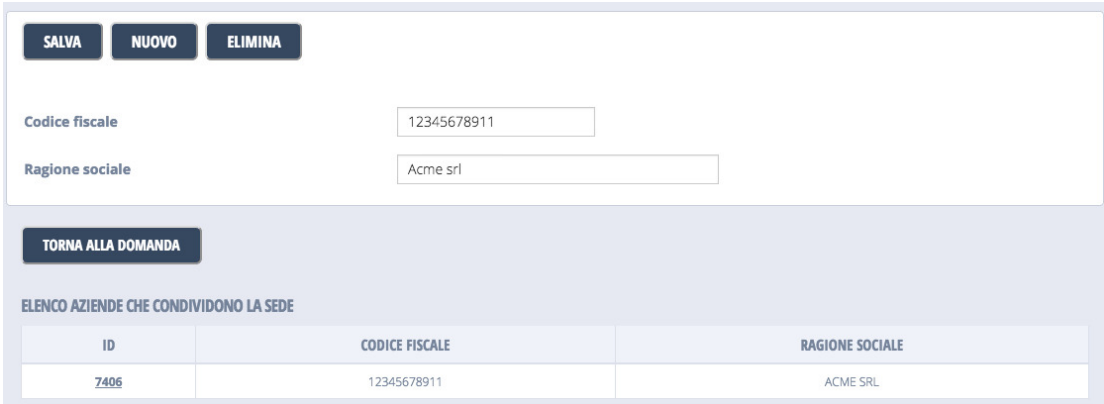

In questa pagina è visualizzato l'elenco delle aziende che condividono la sede.

E' possibile selezionare un'azienda presente dall'elenco, modificarne i campi e salvare cliccando il tasto "Salva". E' possibile eliminare l'azienda selezionata, cliccando il tasto "Elimina" o inserire una nuova azienda cliccando il tasto "Nuovo".

Di seguito è riportato l'elenco dei campi:

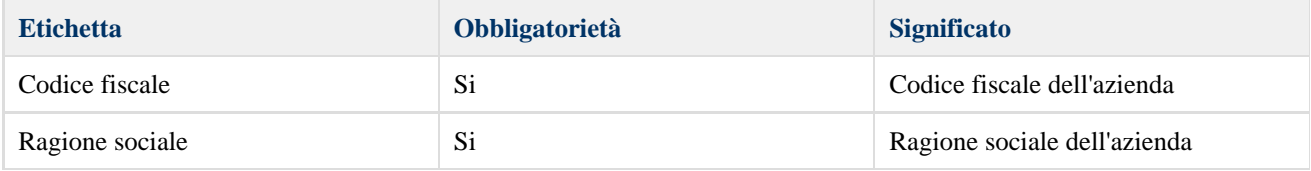